## **Pagamenti OnLine**

Dal nuovo portale è possibile effettuare i pagamenti delle rette in base ai La scelta del servizio reindirizzerà al servizi di gestione dei pagamenti P/

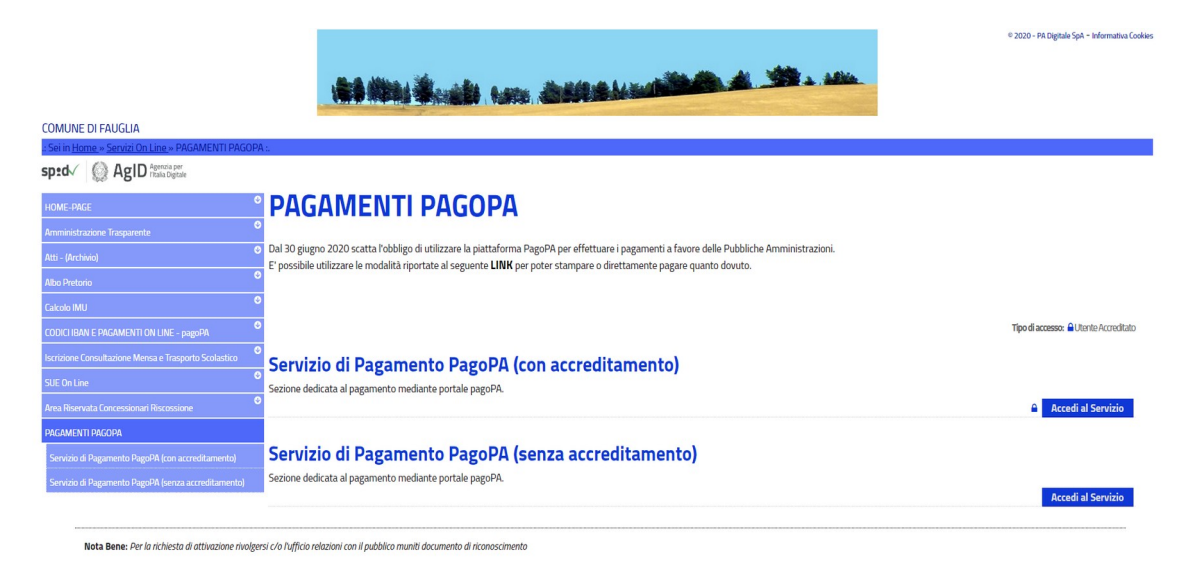

## *Pagamento "Con Accreditamento"*

Utilizzare questo menù, per trovare l'elenco dei pagamenti da effettuare.

Cliccando sulla freccia accanto al tasto Paga verrà chiesto se Stampare il bollettino per pagarlo fisicamente presso la Banca o gli esercizi convenzionati o Aggiungere la mensilità al carrello per il pagamento di più rette contemporaneamente.

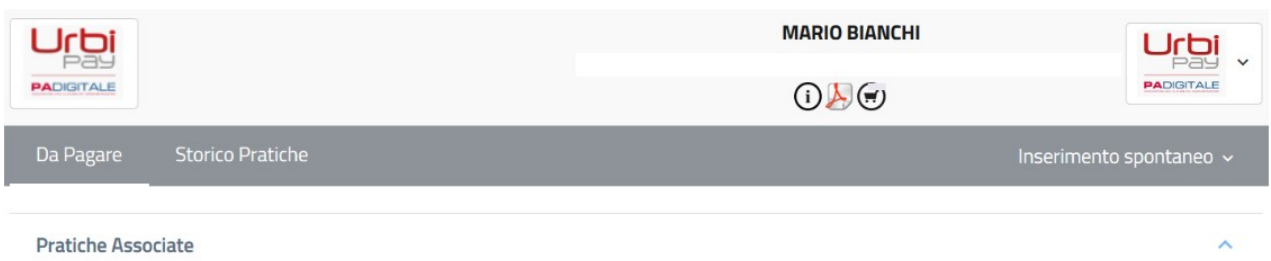

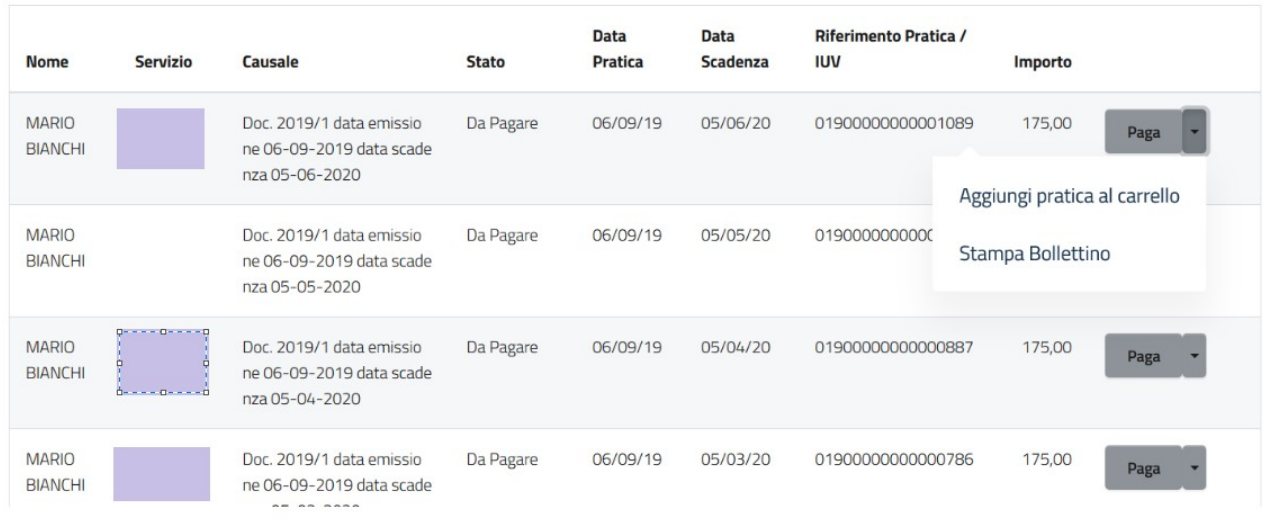

## *Pagamento "senza accreditamento"*

Da questo menù si potrà, avendo cura di compilare tutti i dati obbligatori, effettuare effettuare i pagamenti. Quindi senza bisogno di essersi preventivamente autenticati, cliccare su INSERIMENTO SPONTANEO e selezionare il servizio.

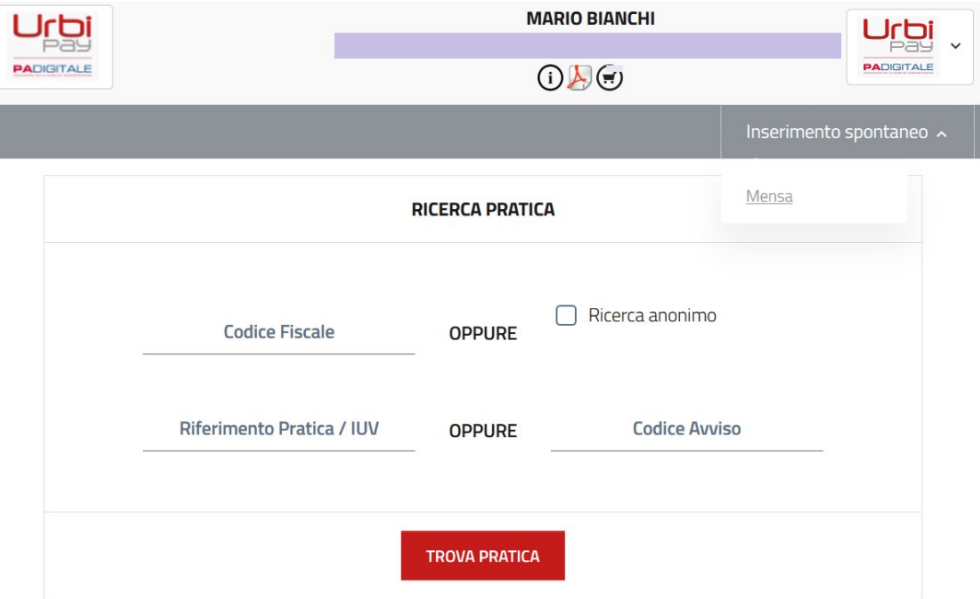

Si presenterà una maschera in cui inserire i propri dati e l'indicazione della Causale di Pagamento.

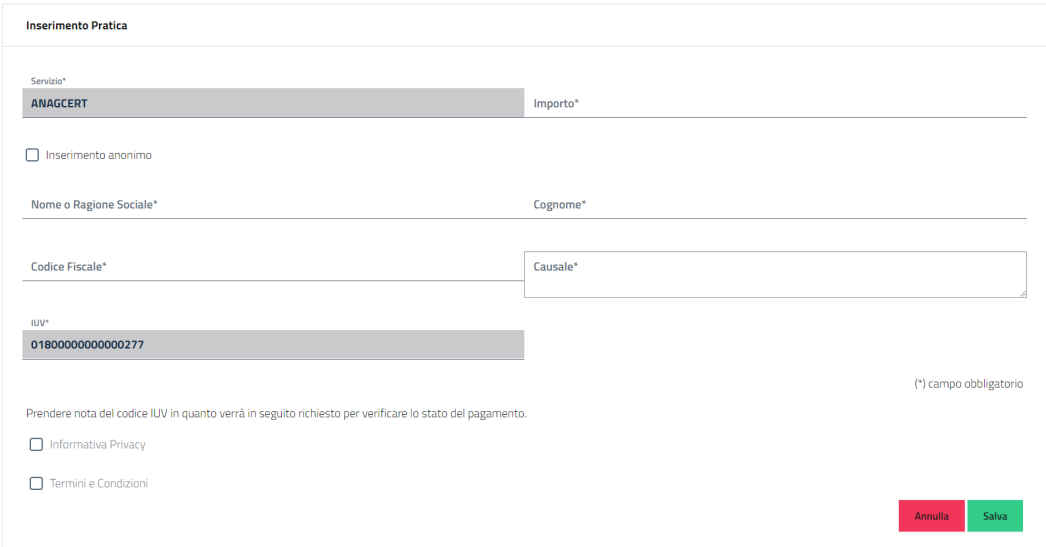

Cliccare su Salva per confermare la richiesta di ricarica e quindi proseguire con il pagamento o la stampa del bollettino cliccando sulla freccia di lato al pulsante Paga .

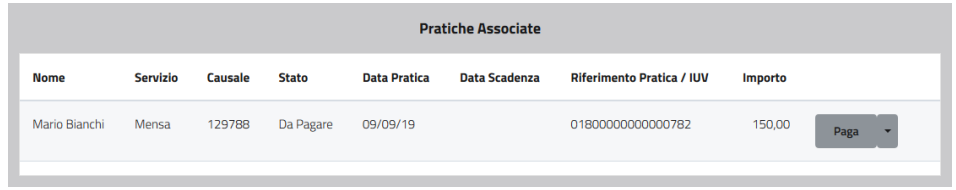